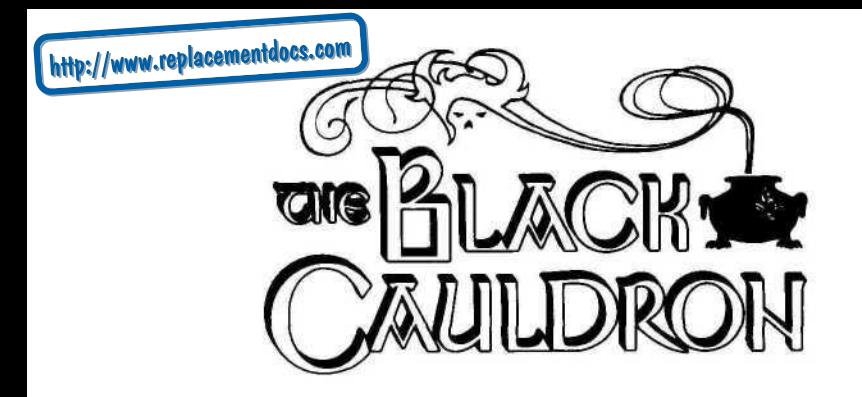

## **MS-DOS version for** 5.25" **and 3.5" disks**

The Black Cauldron is a 3-D Animated Adventure that differs from other adventure games. While other adventures require typing words or sentences to make the character do things, The Black Cauldron requires no typing at all. All commands are entered using your joystick and/or function keys. You play the entire game without typing a word.

The commands for playing The Black Cauldron are described below. Refer to this card for directing and commanding Taran as he explores the kingdom of Prydain.

#### **GETTING STARTED: Floppy Disk**

- 1. Load MS-DOS and enter the current date and time information.
- 2. Format one or more disks (to save your games in progress or in some cases to make back-up disks).
- 3. Make back-up copies of your original disks. Note: Sierra's 3-D Animated Adventures support both 5.25" and 3.5" disk drives.

## **FORMATTING A DISK**

- 1. Load MS-DOS.
- 2. At the prompt, with the DOS disk in drive a:, type "format b:" (even if you only have one drive) and press ENTER (some systems may respond only to the command "format"). When prompted, insert the disk you want to format into the drive indicated and press ENTER.
- 3. If you're operating DOS from a hard disk, type "format a:" and press ENTER and follow the prompts to format a floppy disk in drive a:.

WARNING: Formatting will destroy any data that may be on the disk.

## **BACKING UP YOUR PROGRAM MASTERS**

Use the following procedures for backing up your original disks. In the examples that follow, we have chosen common floppy drive hardware configurations. You may use other drive designations if your system configuration differs from the example. In the commands below, simply substitute the letter(s) designating your drive(s) followed by a colon and a space.

During the copying process, you will receive a message that you've encountered an unrecoverable read error on the source disk. You may be prompted to "Abort, Retry, or Ignore." If you receive this prompt, press "I" to ignore and copying will continue. At the end of the process, you will get the message that the target disk may be unusable. Disregard this message as your back-up (target) disk will work. You will still need the original to verify your back-up disk during the loading of the game.

### **One Floppy Drive**

- 1. Using MS-DOS, from the prompt type "diskcopy a: a:" and press ENTER.
- 2. Follow the screen prompts to complete the copying process.

## **Two Floppy Drives**

- 1. Using MS-DOS, from the prompt type "diskcopy a: b:" and press ENTER.
- 2. Follow the prompts on-screen to copy the original disk to a back-up.

## **LOADING INSTRUCTIONS (from floppy disk)**

- 1. Load MS-DOS and enter the current date and time information.
- 2. At the prompt, insert your back-up program disk 1 into the drive, type "sierra", and press ENTER.
- 3. You will be prompted to briefly swap the back-up disk with your original program disk so that authenticity may be verified.
- 4. To bypass the opening sequence, press any key.
- 5. If the picture isn't centered on your screen, hold down the CTRL and ALT keys and press the left/right arrow keys or left/right direction keys from the number pad (some MS-DOS machines) to center the graphic display.

#### **GETTING STARTED: HARD DISK INSTALLATION AND LOADING**

- 1. Load MS-DOS and enter the current date and time information.
- 2. Insert the original program disk (disk 1 if 5.25" disks) in a floppy drive. Change the DOS prompt to the letter of the floppy drive containing the original disk by typing the letter of the drive followed by ":" and ENTER.
- 3. From the prompt, enter the command "installh c:" where your hard disk is designated as drive c:. If your hard disk has a letter designation other than c:, use it instead.
- 4. Follow the screen prompts to begin the hard disk installation. If your game has more than one disk, you will be prompted to insert subsequent game disks, one at a time, to complete the transfer.
- 5. You will receive booting instructions on-screen after the installation is completed. Please note these instructions for later use.

## **SPECIAL NOTE FOR PCjr USERS WITH EXTENDED MEMORY**

IBM PCjrs with memory expansion beyond 128K require special instructions to run a Sierra 3-D Animated Adventure. We have included these utilities as part of our normal start-up program. If you boot your machine with a "special" version of DOS (one provided by the manufacturer of the memory expansion), you may experience problems. If this is the case, please try booting your machine with the standard unmodified DOS disk that came with your system, and attempt to run our program again. If you still have problems, call our Customer Service Department at (209) 683-6858 for further assistance.

## **NOTE: IF THE GAME SHOWS UP ON A COLOR SYSTEM IN BLACK AND WHITE:**

Inside your computer you have a graphics card installed known as the Color Graphics Adapter. With an RGB monitor, you will be unable to produce 16 color graphics. (A *composite* color monitor will produce 16 color graphics with a CGA card.) The most your CGA/RGB configuration can produce is 4 color graphics. To toggle graphics modes enter CTRL R at any point during play. An alternate graphics card, the Enhanced Graphics Adapter, is now available from many sources. This will upgrade your computer to 16 color capability. This EGA card is definitely recommended for Sierra games and you will find it also has advantages with other software.

#### **COMMANDS FOR YOUR HERO TO MOVE TARAN**

- 1. Use a joystick or direction keys to move Taran north, south, east, west, or diagonally.
- 2. To halt Taran's movement with the keyboard, strike the last direction key again. Do not hold down the direction key—it will cause Taran to start and stop, start and stop, which appears as very slow movement.
- 3. To change the SPEED of the animation, press the F10 key. Continue pressing the F10 key until the speed you want (from slow to fastest) appears.
- 4. To switch from keyboard to joystick (or vice-versa), bring Taran to a full stop, then resume using either keyboard or joystick. If you have forgotten to plug in your joystick, plug it in and press CTRL J to center the joystick, then continue.

## **INVENTORY**

To select an object from your inventory, press the F3 key or highlight NEW OBJECT from the pull-down menus. Highlight the object you want to examine using the arrow keys or the joystick. Press the ENTER key or joystick button A to select the object.

If you just want to view a list of the objects you have, press the TAB key, then any key to return to the game.

## **SEE OBJECT**

To examine an object (up close), select SEE OBJECT from the Action pull-down menu. Press ESC and then use the arrow keys or press joystick button A and use the joystick. After highlighting SEE OBJECT, press ENTER or joystick button A.

## **TO LOOK**

In your explorations, you will often want to LOOK at an area or object on the screen. Press F8 (or joystick button A twice) to LOOK. What you actually see will depend on where you are standing.

## **TO DO**

You can do a large variety of activities. Press F6 (or joystick button B once) to DO something. What you actually DO will depend on what has happened in the game, and where you are standing. For example: To open a door, you need to stand next to it. If you stand somewhere else, something quite different might happen.

## TO USE

During the game, you will need to USE the objects you pick up. From your CHOOSE INVENTORY screen select an object by highlighting it. After you return to the game screen, press F4 (or joystick button B twice) to USE the currently selected object. The object will remain selected until you give it away, use it up, or select another object.

# **SUMMARY OF CONTROL KEYS:**

- F1 HELP screen<br>F2 Toggle SOUN
- F2 Toggle SOUND on or off<br>F3 CHOOSE INVENTORY s
- F3 CHOOSE INVENTORY screen<br>F4 USE object currently selected
- F4 USE object currently selected<br>F5 SAVE current game
- F5 SAVE current game<br>F6 DO something: talk.
- DO something; talk, enter, exit, get, etc.
- F7 RESTORE previously saved game<br>F8 LOOK at an area or object
- F8 LOOK at an area or object<br>F9 RESTART game
- RESTART game
- F10 Toggle SPEED. Slow, normal, fast or fastest
- TAB INVENTORY AVAILABLE screen
- CTRL R Toggle RGB/composite mode (most MS-DOS machines)
- CTRLJ Install and/or center JOYSTICK during game
- ALT Z QUIT game, return to DOS<br>ESC Highlight PULL-DOWN M
- Highlight PULL-DOWN MENUS (PAUSE)

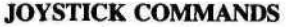

Press top button (A) once to see the PULL-DOWN MENUS. Press other button (B) once to DO things.

Press top button (A) twice to LOOK at things. Press other button (B) twice to USE things.

Press top button (A) once to perform an option highlighted on the pull-down menus. Press other button (B) once to return to the game.

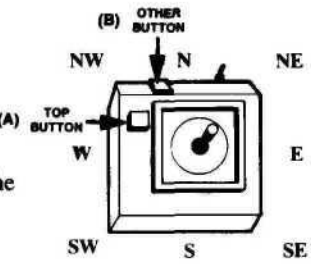

#### **KEYBOARD COMMANDS**

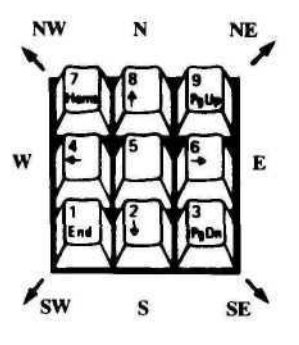

PC

Use the keypad arrows to move north, south, east, west and diagonally.

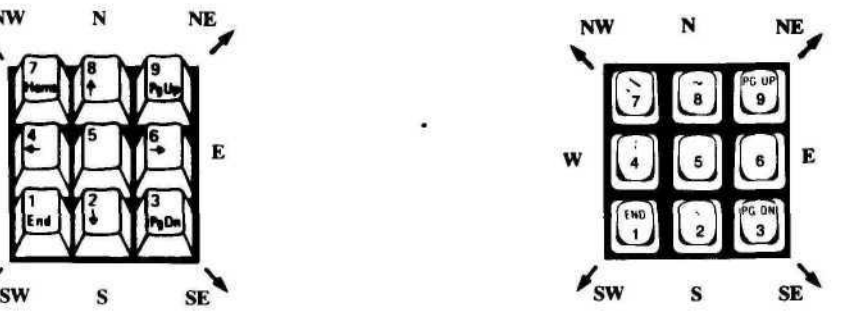

#### **TANDY**

Use the numeric key pad to move north, south, east, west and diagonally. (Make sure the NUM LOCK key is down.)

**IBM PC TANDY**  $Pg$   $Up$  =  $NE$  =  $Pg$   $Up$  $Pg$   $Dn = SE = Pg$   $Dn$ Home =  $NW = \setminus$ <br>End =  $SW =$  End  $End = SW$ 

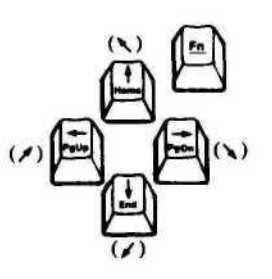

**PCjr:** Use arrow keys to move north, south, east and west. To move diagonally, hold down the Fn key and press the appropriate arrow key.

 $NE = Fn + Pg$  Up  $SE = Fn + Pg$  Dn  $NW = Fn + Home$  $SW = Fn + End$ 

## **PULL-DOWN MENUS**

Press ESC (or joystick button A once) and the pull-down menus will appear at the top of your screen. Use the left and right arrow keys or the joystick to choose a menu. Use the up or down arrow keys or the joystick to highlight a menu item. Press ENTER (or joystick button A once) to select a highlighted item or press ESC (or joystick button B once) to go back to the game.

ESC or JOYSTICK BUTTON A Displays pull-down menus ARROW KEYS or JOYSTICK Highlights menus/menu items ENTER or JOYSTICK BUTTON A Selects highlighted item

### **SAVING AND RESTORING THE GAME**

After you've been playing awhile, you may find it helpful to save your position in the game. Try saving your game before attempting something that looks dangerous. If you're playing from floppy disks, you must already have formatted a saved game disk before you can save a game.

#### **SAVING A GAME**

To SAVE your game press F5. This can be done at any time during your game.

#### **SINGLE DISK DRIVE USERS**

When you receive the prompt asking which directory to save your game location, press ENTER and follow the prompts. You will be asked to substitute your game disk for a formatted disk on which your game location may be saved. Make sure you FORMAT a blank disk before you begin play.

#### **TWO DISK DRIVE USERS**

When you receive the prompt asking which directory to save your game location, backspace through the suggested  $\setminus$  and enter b: instead. This will cause your game location to be saved onto the disk in drive b. Make sure you FORMAT a blank disk and put it into drive b before you begin. You may save to any valid drive on your system. If you want to save more than 12 games, create additional saved game directories on your saved game disk (or just start another saved game disk). Consult your DOS manual to make multiple directories on your saved game disk.

#### **HARD DISK USERS**

You need only to press ENTER when prompted about the directory in which to save your game position. If you want to save more than 12 games, create additional saved game directories. Consult your DOS manual to make new directories on your hard disk.

#### **IN GENERAL**

Although your game position is stored on disk as a normal DOS file, we do not require you to follow MS-DOS file naming conventions in identifying your saved game position. If you are standing before a tree when you save a game, call your saved game "STANDING BEFORE A TREE" or whatever has meaning to you. You are permitted to save up to 12 different game locations per directory.

If you "run out" of saved game positions (you want to save more than 12 games), just use a different saved game directory, saved game disk, or reuse (save over) one of the 12 positions you've already saved. To change the name of a previously saved game, just enter CTRL C and type a new name.

#### **RESTORING A GAME**

To RESTORE a game press F7. You will be asked where you saved the game. To accept the default directory, press ENTER. Otherwise, clear the line with CTRL C, type the drive or directory on which you saved the game (example: "b:"), and press ENTER. Now select the game you wish to restore by moving the pointer and pressing ENTER.

TERMS AND CONDITIONS OF SALE AND LICENSE OF TANDY COMPUTER SOFTWARE PURCHASED AND LICENSED FROM RADIO SHACK COMPANY OWNED COMPUTER CENTERS, RETAIL STORES AND RADIO SHACK FRANCISEES OR DEALERS AT THEIR AUTHORIZED LOCATIONS.

#### **LIMITED WARRANTY**

TANDY Software is licensed on an AS IS basis without warranty. The original CUSTOMER'S exclusive remedy in the event of a Software manufacturing defect is its repair or replacement within thirty (30) calendar days of the date of the Radio Shack sales document received upon license of the Software. The defective Software shall be returned to a Radio Shack Computer Center, a Radio Shack retail store, a participating Radio Shack franchisee or a participating Radio Shack dealer along with the sales document. EXCEPT AS PROVIDED HEREIN, RADIO SHACK MAKES NO EXPRESS WARRANTIES, AND ANY IMPLIED WARRANTY OF MERCHANTABILITY OR FITNESS FOR A PARTICULAR PURPOSE IS LIMITED IN ITS DURATION TO THE DURATION OF THE WRITTEN LIMITED WARRANTIES SET FORTH HEREIN. Some states do not allow limitations on how long an implied warranty lasts so the above limitation(s) may not apply to CUSTOMER.

RADIO SHACK SHALL HAVE NO LIABILITY OR RESPONSIBILITY TO CUSTOMER OR ANY OTHER PERSON OR ENTITY WITH RESPECT TO ANY LIABILITY, LOSS OR DAMAGE CAUSED OR ALLEGED TO BE CAUSED DIRECTLY OR INDIRECTLY BY "SOFTWARE" LICENSED OR FURNISHED BY RADIO SHACK, INCLUDING, BUT NOT LIMITED TO, ANY INTERRUPTION OF SERVICE, LOSS OF BUSINESS OR ANTICIPATORY PROFITS OR INDIRECT. SPECIAL, OR CONSEQUENTIAL DAMAGES.

Some states do not allow the limitation or exclusion of incidental or consequential damages so the above limitation(s) or exclusion(s) may not apply to CUSTOMER.

#### **SOFTWARE LICENSE**

RADIO SHACK grants to CUSTOMER a non-exclusive, paid-up license to use the Tandy Software on one computer, subject to the following provisions

- A Except as otherwise provided in this Software License applicable copyright laws shall apply to the Software.
- B Title to the medium on which the Software is recorded is transferred to CUSTOMER but not title to the Software.
- C CUSTOMER shall not use, make, manufacture or reproduce copies of Software except for use on one computer and as is specifically provided in this Software License. Customer is expressly prohibited from disassembling the Software.
- D CUSTOMER is permitted to make additional copies of the Software only for back-up or archival purposes or if additional copies are required in the operation of one computer with the Software but only to the extent the Software allows a back-up copy to be made.
- E All copyright notices shall be retained on all copies of the Software.

The warranties granted herein give the original CUSTOMER specific legal rights, and the original CUSTOMER may have other rights which vary from state to state.

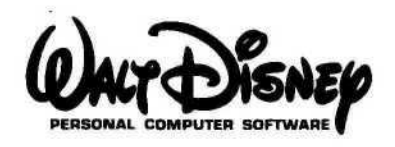

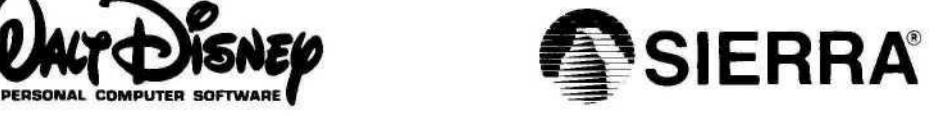

SIERRA ON-LINE, INC. • COARSEGOLD, CA 93614 • (209) 683-6858 Sierra is a registered trademark of Sierra On-Line, Inc. @ 1987 The Walt Disney Company. Printed in the U.S.A. BCD-366